## УТВЕРЖДАЮ

ФГБУ «ГНМЦ» Минобороны России В. В. Швыдун  $bq$ 2018 r.  $2.8$ M.n.

# Инструкция

# Информационно-измерительная система ИИС-5551/1

Методика поверки

МП 7- 2.5551/2016

г. Мытищи 2018г.

#### 1 Ввеление

1.1 Настоящая методика поверки распространяется на информационно-измерительную систему ИИС-5551/1 (далее - систему), изготовленную ФГУП ЦНИИмаш, г. Королев Московской области, и устанавливает порядок проведения и оформления результатов поверки, заводской номер 01, и устанавливает методы и средства ее первичной и периодической поверок.

1.2 Интервал между поверками 1 год.

### 2 Операции поверки

2.1 При проведении поверки должны выполняться операции, указанные в таблице 1. Таблица 1

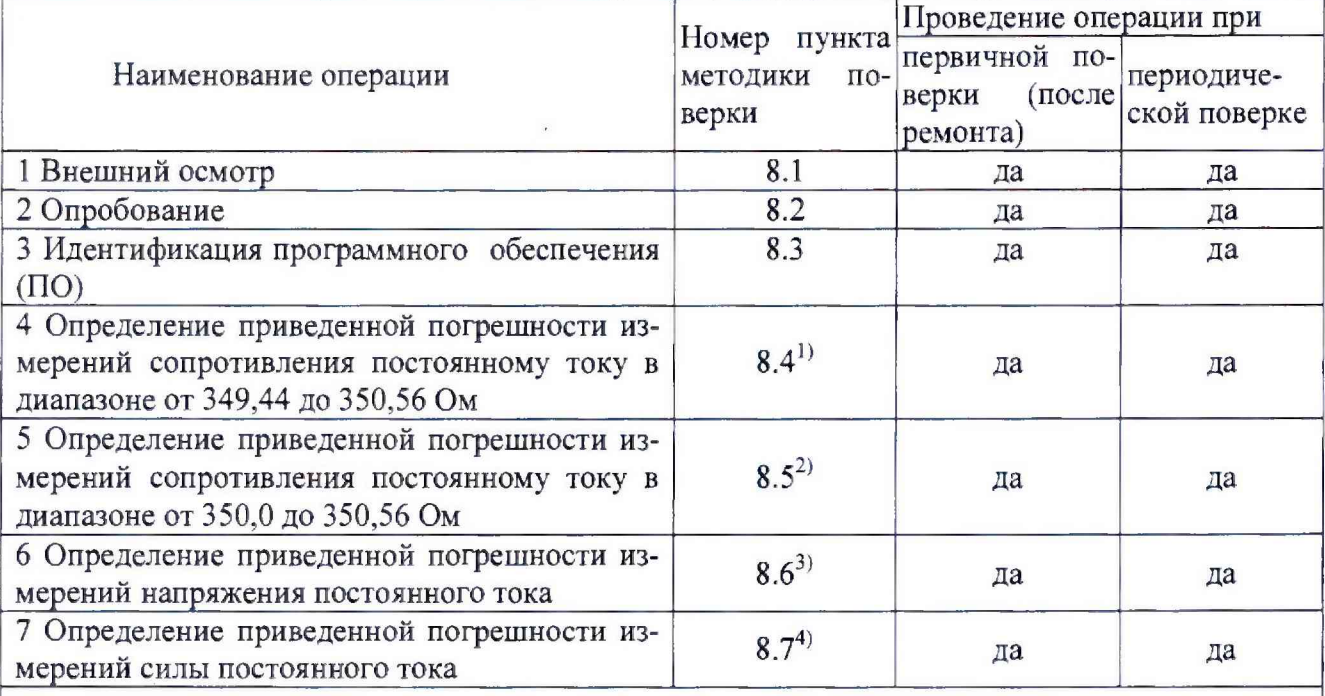

 $1)$ Поверке подвергаются измерительные каналы (ИК): ИК сопротивления постоянному току, соответствующего значениям силы; ИК сопротивления постоянному току, соответствующего значениям деформации; ИК сопротивления постоянному току, соответствующего значениям линейного перемещения

 $2)$ Поверке подвергаются ИК сопротивления постоянному току, соответствующего значениям избыточного давления

3) Поверке подвергаются: ИК напряжения постоянного тока, соответствующего значениям виброускорения

Поверке подвергаются: ИК силы постоянного тока, соответствующего значениям линейного перемещения; ИК силы постоянного тока, соответствующего значениям силы; ИК силы постоянного тока, соответствующего значениям избыточного давления

2.2 При отрицательных результатах поверки по любому пункту таблицы 1 поверка прекращается и последующие операции не проводятся.

2.3 Допускается проводить периодическую поверку тех ИК, которые используются при эксплуатации, по соответствующим пунктам настоящей методики поверки. При этом, соответствующая запись должна быть сделана в эксплуатационных документах и свидетельстве о поверке (при его наличии) на основании решения эксплуатанта.

## 3 Средства поверки

3.1 При проведении поверки должны применяться средства поверки, указанные в таб-

лице 2.

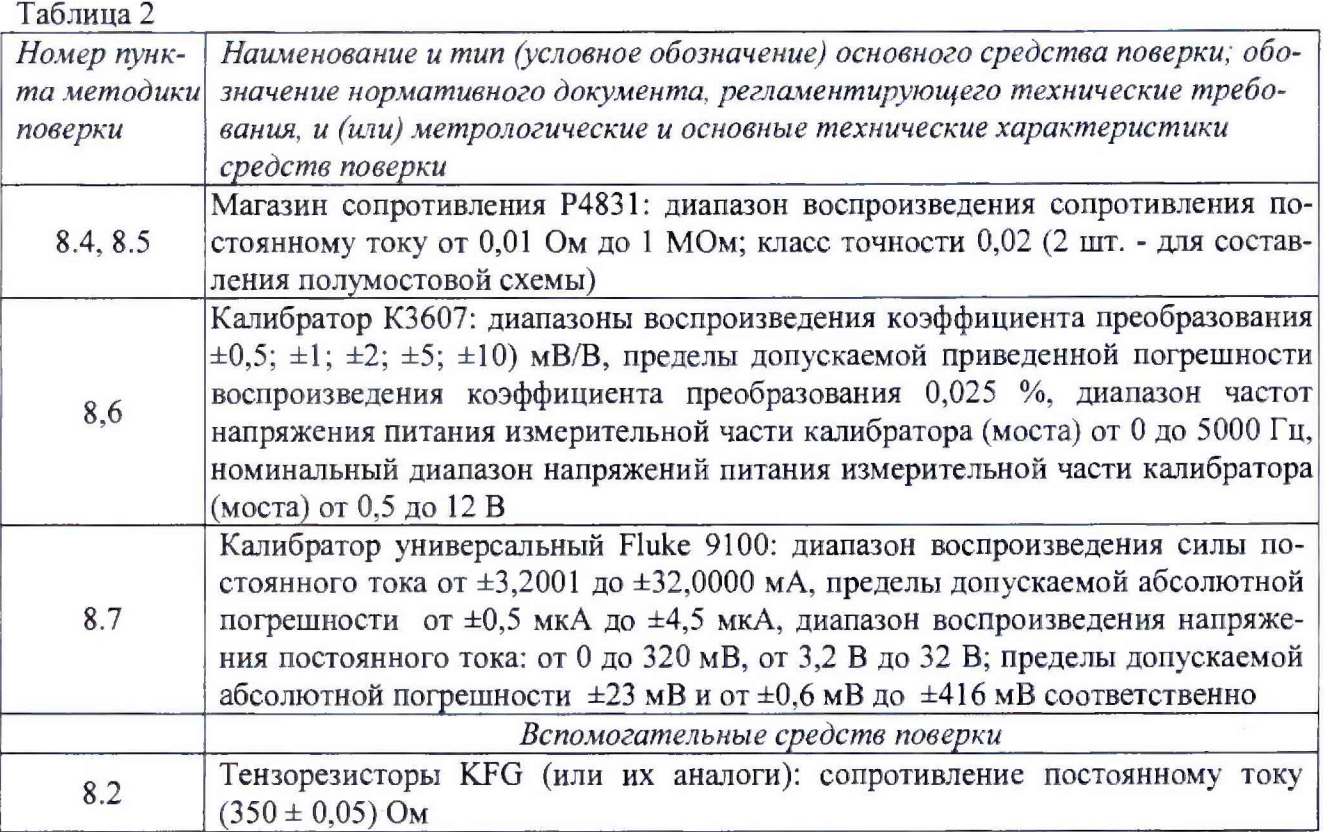

3.2 Допускается применять другие средства поверки, обеспечивающие определение метрологических характеристик системы с требуемой точностью.

3.3 Все средства измерений должны быть утверждённого типа, исправны и иметь действующие свидетельства о поверке.

4 Требования к квалификации поверителей

4.1 К поверке комплекса допускаются лица, аттестованные на право поверки средств измерений электрических величин, изучившие руководство по эксплуатации на данный комплекс и имеющие навыки работы на персональном компьютере.

4.2 Поверитель должен пройти инструктаж по технике безопасности и иметь удостоверение на право работы на электроустановках с напряжением до 1000 В с группой допуска не ниже 3.

5 Требования безопасности

5.1 При проведении поверки должны быть соблюдены требования ГОСТ 12.2.007.0-75, ГОСТ 12.2.007.3-75, ГОСТ 12.3.019-80, «Правил эксплуатации электроустановок потребителей», и «Правил техники безопасности при эксплуатации электроустановок потребителей», утвержденных Главгосэнергонадзором. Должны также быть обеспеченны требования безопасности, указанные в эксплуатационных документах на средства поверки.

## 6 Условия поверки

6.1 При поверке должны соблюдаться следующие условия:

- 
- 
- 
- электропитание однофазная сеть напряжение, В......................... от 215,6 до 224,4;
- 

7 Подготовка к поверке

7.1 Поверитель должен изучить руководства по эксплуатации поверяемой системы и используемых при поверке средств измерений.

7.2 Должно быть проверенно соответствие условий поверки требованиям настоящей методики.

7.3 Перед включением приборов должно быть проверенно выполнение требований безопасности.

7.4 Определение метрологических характеристик поверяемой системы должно производиться по истечении времени установления рабочего режима, но не менее 5 мин.

8 Проведение поверки

8.1 Внешний осмотр

При внешнем осмотре проверить:

- соответствие комплектности системы эксплуатационной документации;

- отсутствие механических повреждений;

- исправность органов управления (четкость фиксации положения переключателей и кнопок, возможность установки переключателей в любое положение);

- отсутствие нарушений экранировки линий связи;

- отсутствие обугливания и следов старения и разрушения изоляции внешних токоведущих частей системы:

- отсутствие неудовлетворительного крепления разъемов;

- заземление электронных блоков системы;

- наличие товарного знака изготовителя, заводского номера системы и состояние лакокрасочного покрытия.

Результаты внешнего осмотра считать положительными, если выполняются вышеперечисленные требования.

#### 8.2 Опробование

Собрать схему в соответствии с рисунком 1, подключив ко всем входам ИК сопротивления постоянному току тензорезисторы (KFG или аналогичные) вместо магазинов сопротивления P4831 (позиции R1 и R2 рисунок 1).

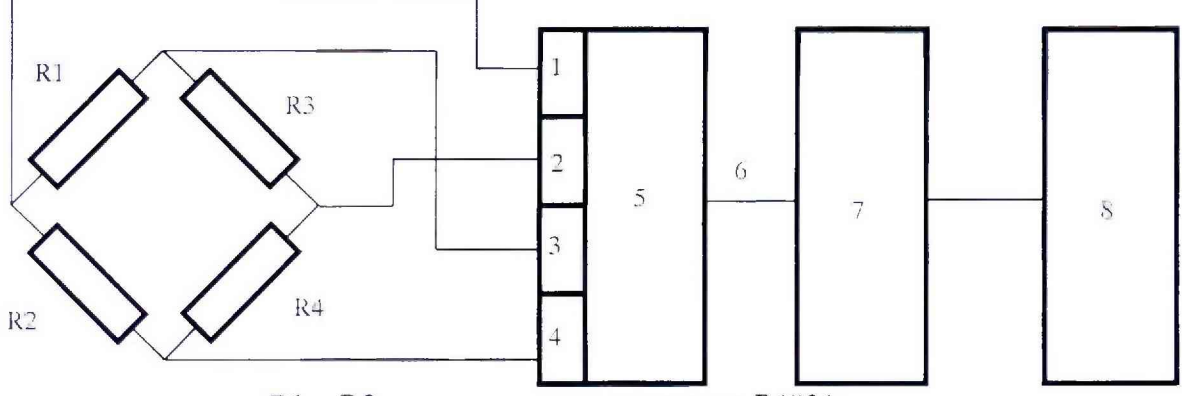

R1 и R2 - магазины сопротивления P4831;

R3, R4 - добавочные резисторы из состава ИК;

- 1, 2- входы усилителя;
- 3,4 питание датчиков;
- 5 усилитель-мультиплексор SCXI-1102C;
- 6 линии связи;
- аналого-цифровой преобразователь PXI-6289; 7
- 8 контроллер NI PXIe-8133.

Рисунок 1 - Схема проверки ИК сопротивления постоянному току, соответствующего значениям силы, линейного перемещения, деформации и избыточного давления

Примечание - При использовании терминального блока SCXI-1300 с внутренним запараллеливанием 32 каналов (перемычки) соединенный с модулем SCXI-1102С допускается проводить одновременную поверку 32 каналов.

Включить систему, подать напряжение питания на все ее компоненты. Запустить ПО. Провести контроль показаний всех ИК системы сопротивления постоянному току в режиме измерения силы в диапазоне от минус 2941,995 до плюс 2941,995 кН.

Для проверки работоспособности каналов измерения напряжения собрать схему в соответствии с рисунком 5. Провести контроль показаний всех ИК системы измерения напряжения, меняя значение входного напряжения в диапазоне от 0 до 100 мВ.

Для проверки работоспособности каналов измерения силы тока собрать схему в соответствии с рисунком 6. Меняя значение входного тока от 4 до 20 мА, убедится в регистрации показаний.

Результат опробования считать положительным, если на экране появится информация об исправности всех ИК.

8.3 Идентификация программного обеспечения

8.3.2 Для определения идентификационных наименований и номеров версий загрузить программы в память, открыть блок-диаграммы, найти строку «К сведению», открыть контекстное меню, выбрать команду Show control (см. рисунок 2).

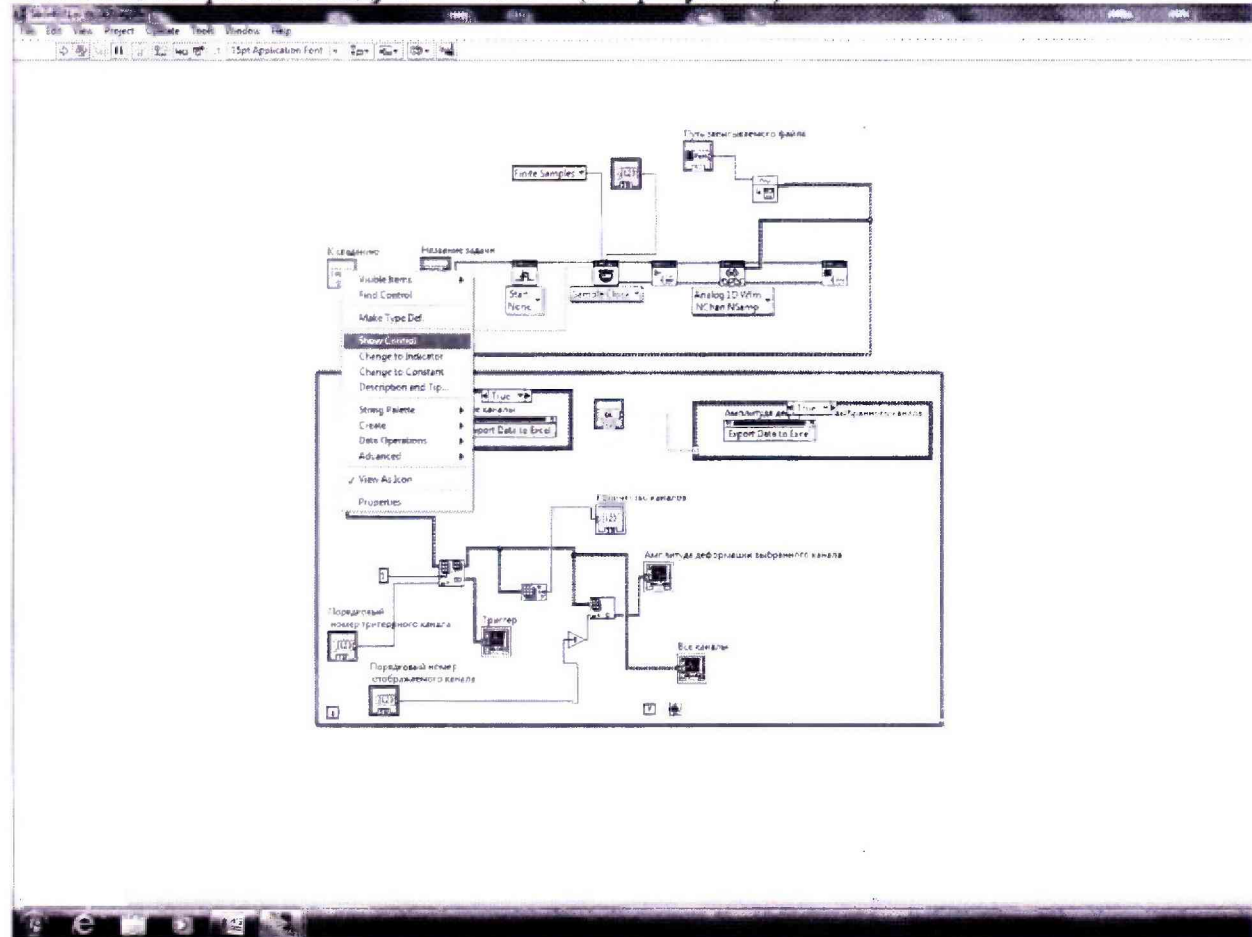

Рисунок 2 - Фрагмент блок-диаграммы виртуального прибора (программы) Sbor 5551

На лицевой панели виртуального прибора (программы) Sbor 5551 прочесть искомую информацию (см. рисунок 3).

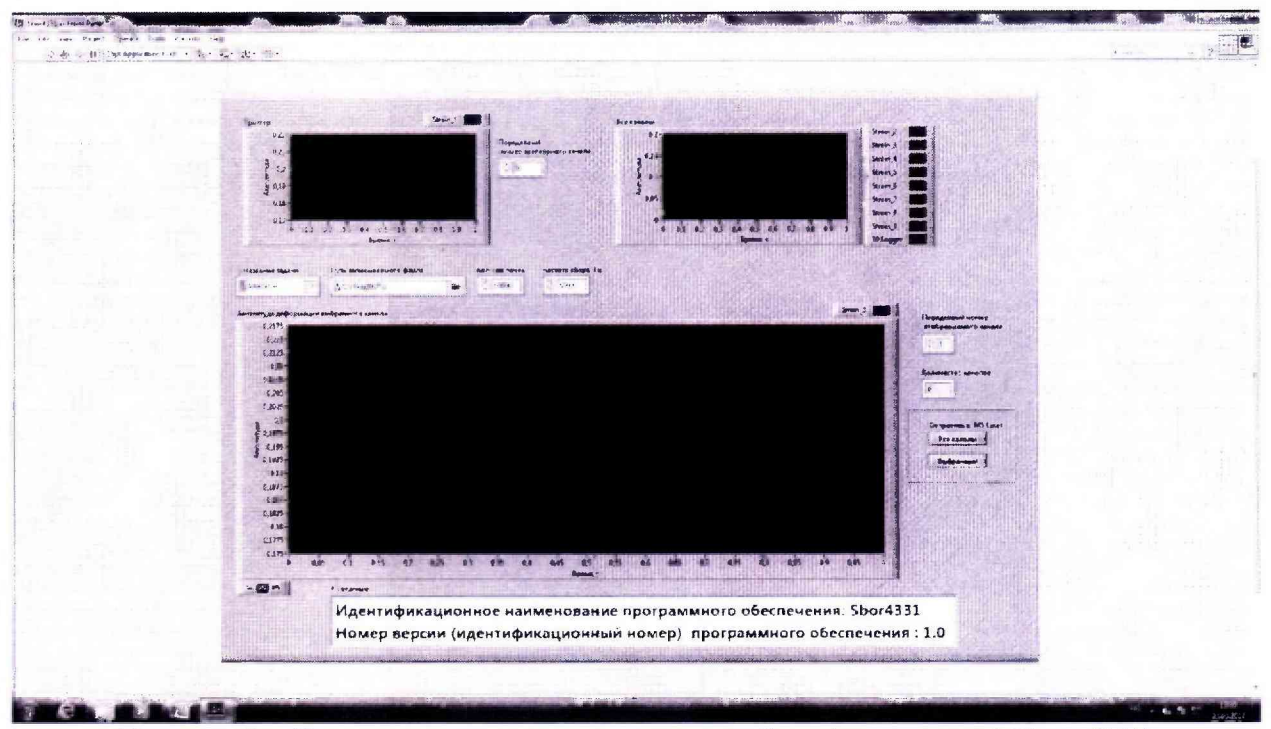

Рисунок 3 - Лицевая панель виртуального прибора (программы) Sbor 5551

8.3.3 Идентификационные данные (признаки) метрологически значимых частей ПО сверяются с аналогичными данными, представленными в таблице 3.

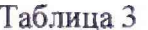

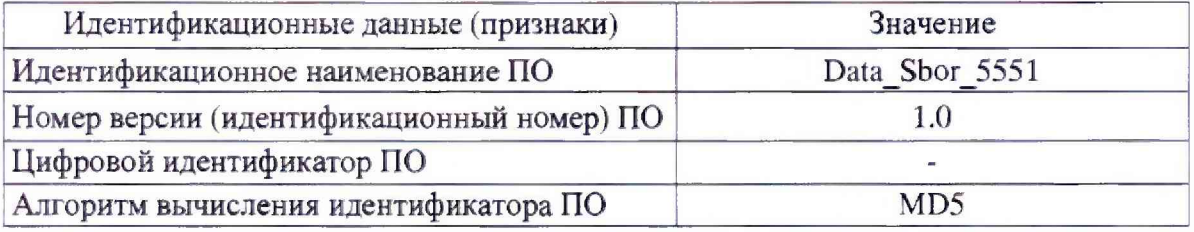

Результат идентификации ПО считать положительным, если полученные идентификационные данные ПО соответствуют данным таблицы 3.

8.4 Определение приведенной погрешности измерений сопротивления постоянному току в диапазоне от 349,44 до 350,56 Ом

8.4.1 Собрать схему, приведенную на рисунке 1 для первого ИК сопротивления постоянному току.

8.4.2 Включить питание системы.

8.4.3 Установить на магазинах сопротивлений R1 и R2 по 349,44 Ом, сбалансировать полумост, т.е. измерить с помощью ИК начальное сопротивление полумоста ( $\Delta R = 0$ ) и внести полученное значение в программу (для исключения этого значения из результатов последующих измерений).

8.4.4С помощью магазинов сопротивления R1 и R2 последовательно устанавливать следующие значения разбаланса мостовой схемы: минус 0,56; минус 0,28; минус 0,14; 0,0; плюс 0.14; плюс 0.28; плюс 0.56 Ом.

8.4.5 Снять показания на выходе ИК в точках, соответствующих значениям разбаланса мостовой схемы.

8.4.6 Результаты измерений занести в таблицу 4. Провести их обработку по методике раздела 9.

#### Таблица 4

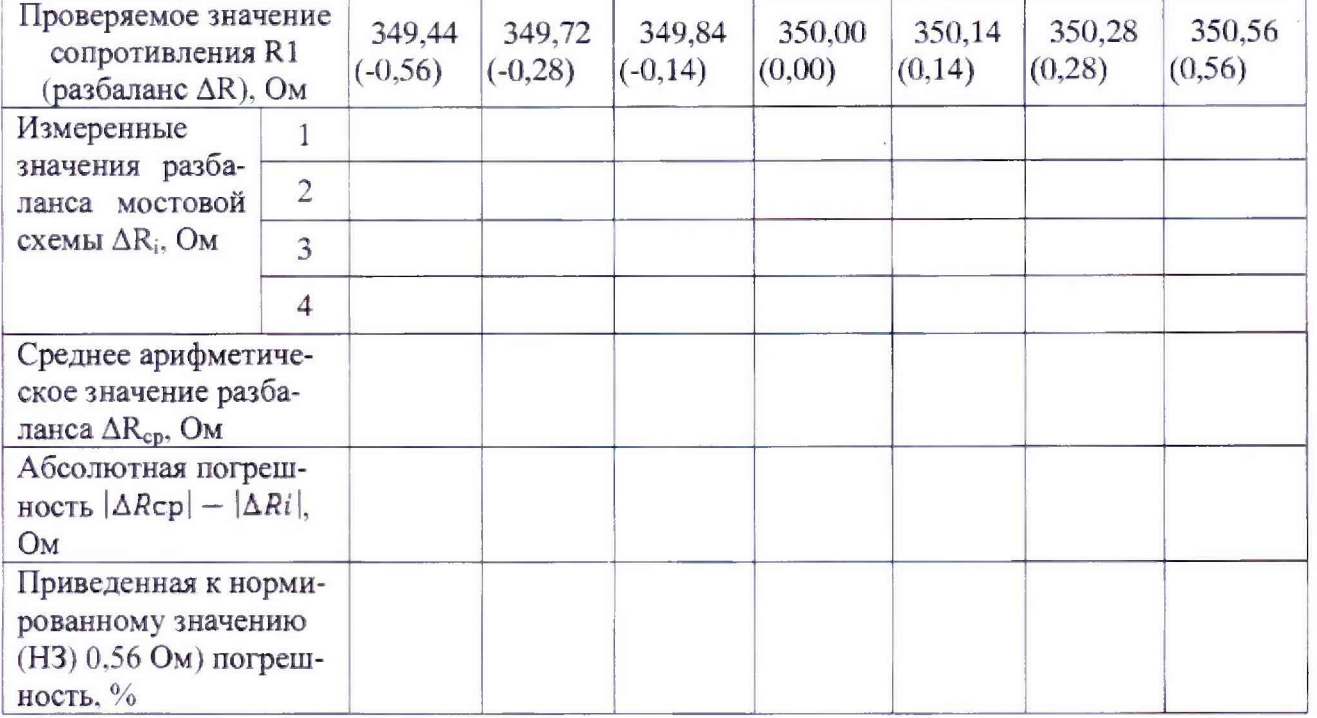

8.4.7 Повторить операции пп. 8.4.3 - 8.4.6 для каждого ИК.

8.4.8 Результаты поверки считать положительными, если значения приведенной погрешности измерений сопротивления постоянному току, соответствующего значениям силы находятся в пределах ±0,1 %.

8.5 Определение приведенной погрешности измерений сопротивления постоянному току в диапазоне от 350 до 350,56 Ом

8.5.1 Собрать схему, приведенную на рисунке 1 для первого ИК давления.

8.5.2 Включить питание системы.

8.5.3 Установить на магазинах сопротивления R1 и R2 по 350,00 Ом, сбалансировать полумост, т.е. измерить с помощью ИК начальное сопротивление полумоста ( $\Delta R = 0$ ) и внести полученное значение в программу (для исключения этого значения из результатов последующих измерений).

8.5.4 На магазине R1 последовательно устанавливать следующие значения разбаланса мостовой схемы: 0,0; 0,12; 0,24; 0,36; 0,48; 0,56 Ом.

8.5.5 Снять показания на выходе ИК в точках, соответствующих значениям разбаланса мостовой схемы.

8.5.6 Результаты измерений занести в таблицу 5. Провести их обработку по методике раздела 9.

8.5.7 Повторить операции пп. 8.5.3 - 8.5.6 для каждого ИК.

Таблина 5

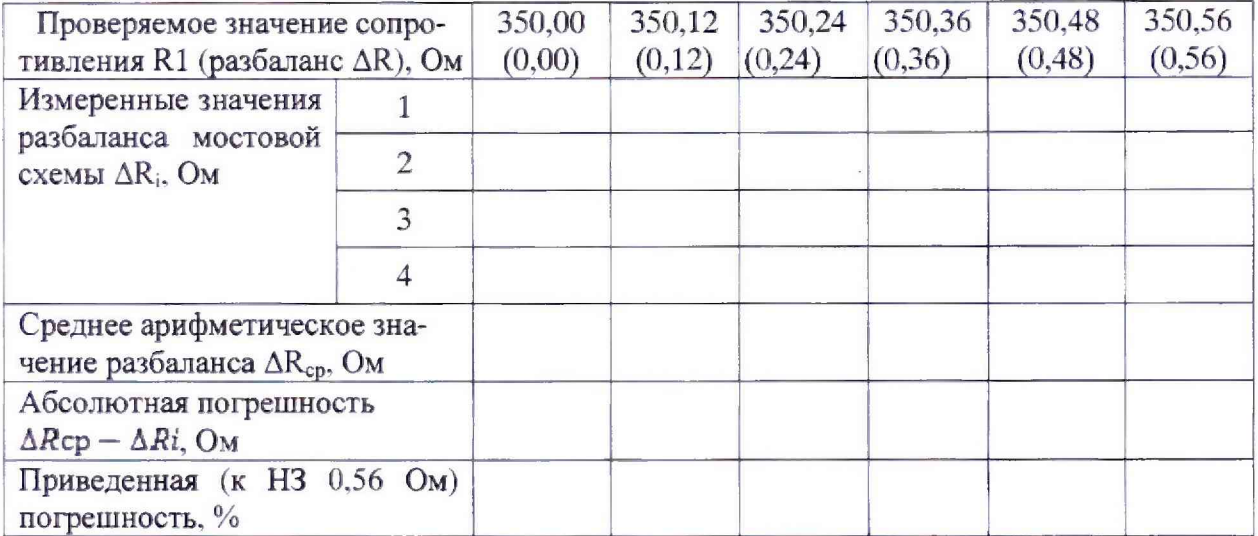

8.5.8 Результаты поверки считать положительными, если значения приведенной погрешности измерений сопротивления постоянному току, соответствующего значениям избыточного давления, для каждого ИК находятся в пределах ±0,1 %.

8.6 Определение приведенной погрешности измерений напряжения постоянного тока

8.6.1 Собрать схему, приведенную на рисунке 4 для первого ИК.

8.6.2 Включить питание системы.

8.6.3 Установить на выходе калибратора 0 мВ (В), сбалансировать схему, т.е. измерить напряжение на выходе ИК и внести полученное значение в программу (для исключения этого значения из результатов последующих измерений).

8.6.4 Определение погрешности измерений напряжения постоянного тока проводить для 2-х диапазонов измерений: от 0 до 100 мВ и от 0 до 10 В.

8.6.5 На калибраторе последовательно установить следующие значения напряжений постоянного тока:

- 1: 5: 10: 50: 70 и 100 мВ - на 1-ом диапазоне:

- 1: 3: 5: 7 и 10 В - на 2-ом диапазоне.

8.6.6 Измерения проводить на каждом ИК в каждой точке 4 раза.

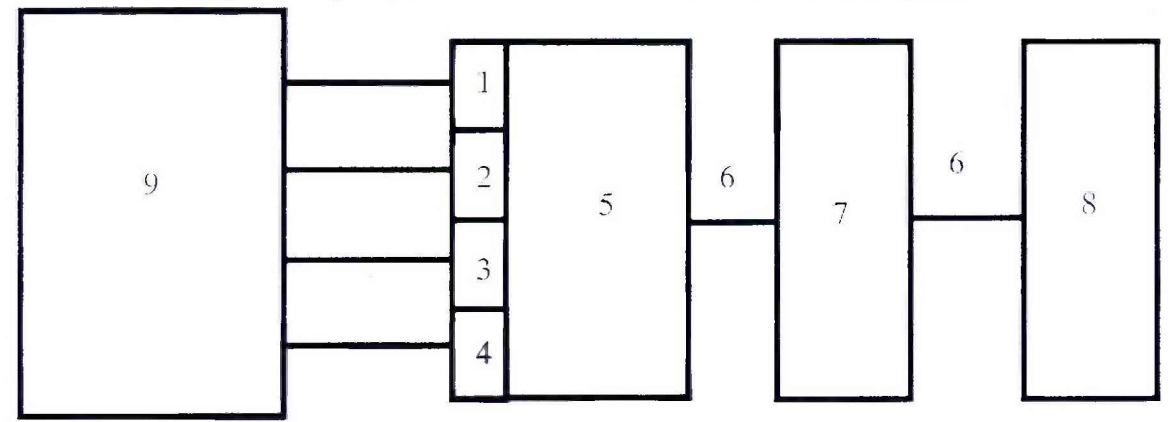

1, 2- входы усилителя;

3,4 - питание датчиков;

5 - усилитель-мультиплексор SCXI-1102C;

6 - линии связи;

- 7 аналого-цифровой преобразователь РХІ-6289;
- 8 контроллер NI PXIe-8133;
- 9 калибратор КЗ607.

Рисунок 5 - Схема проверки ИК напряжения постоянного тока, соответствующего значениям виброускорения

S.6.9 Результаты измерений занести в таблицы 6 и 7. Провести их обработку по методике раздела 9.

Таблица 6 - Определение погрешности измерений напряжения постоянного тока в диапазоне от 0 до 100 мВ

| Номинальное значение напряжения посто-<br>янного тока на выходе ИК, мВ |  |  | 10 | 50 | 70 | 100 |
|------------------------------------------------------------------------|--|--|----|----|----|-----|
| Измеренное значение на выходе 2<br>ИК, мВ                              |  |  |    |    |    |     |
|                                                                        |  |  |    |    |    |     |
|                                                                        |  |  |    |    |    |     |
|                                                                        |  |  |    |    |    |     |
| Среднее арифметическое значение напря-<br>жения, мВ                    |  |  |    |    |    |     |
| Абсолютная погрешность, мВ                                             |  |  |    |    |    |     |
| Приведенная (к НЗ 100 мВ) погрешность,                                 |  |  |    |    |    |     |

Таблица 7 Определение погрешности измерений напряжения постоянного тока в диапазоне от 1 до И) В

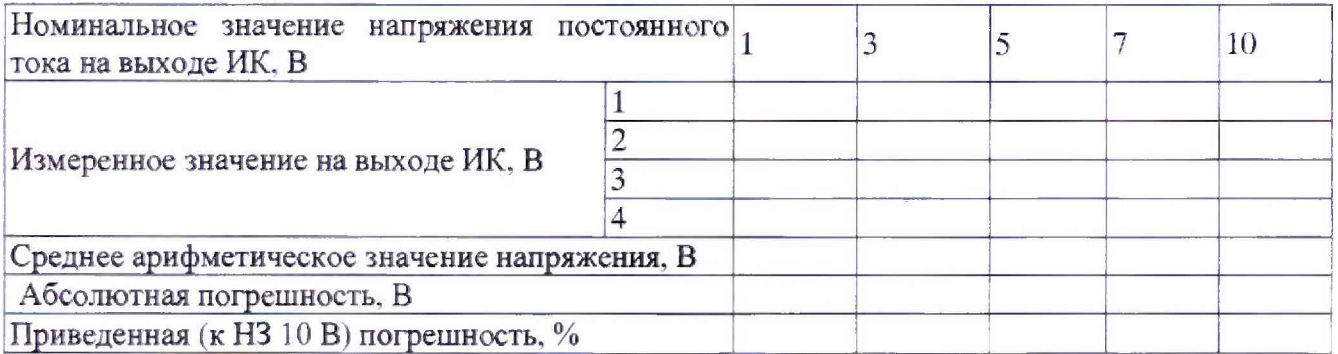

8.6.10 Результаты поверки считать положительными, если значения приведенной погрешности измерений напряжения постоянного тока находятся в пределах ±0.5 *%.*

8.7 Определение приведенной погрешности измерений силы постоянного тока

8.7.1 Собрать схему, приведенную на рисунке 6 для первого ПК.

8.7.2 Включить оборудования, входящих в состав системы.

8.7.3 Установить на выходе калибратора 4 мА, измерить силу тока на выходе ИК и внести полученное значение в программу (для исключения этого значения из результатов последующих измерений).

8.7.4 Провести проверку погрешности измерений силы тока для диапазона измерений от 4 до 20 мА. Проверку проводить при следующих значениях силы тока: 4: 8: 12: 16 и 20 мА.

8.7.5 Измерения проводить на каждом ИК **в** каждой точке 4 раза.

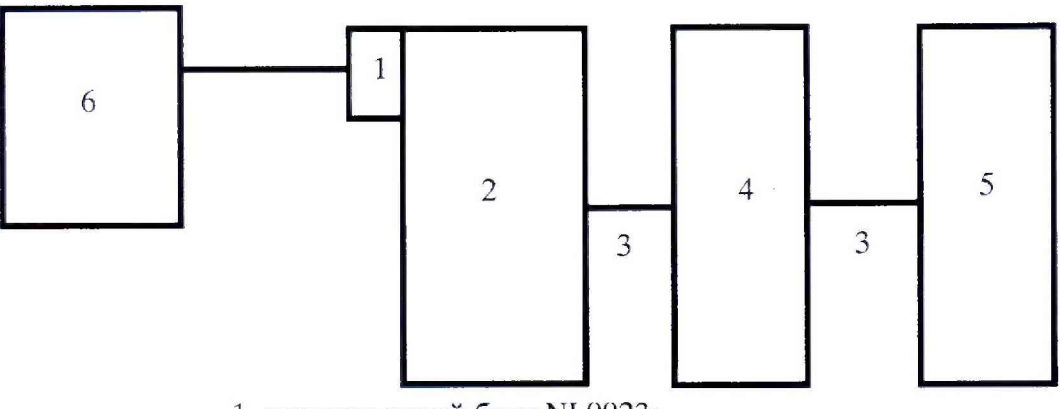

- 1- терминальный блок NI 9923:
- 2 аналого-цифровой преобразователь NI 9208;
- 3 линии связи:
- 4 модуль PXIe-7852R;
- 5 контроллер NI PXIe-8133;
- 6 калибратор Fluke 9100

Рисунок 6 - Схема проверки ИК силы тока, соответствующего значениям линейного перемещения, силы и избыточного давления

8.7.6 Результаты измерений занести в таблицу 8. Провести их обработку по методике раздела 9.

Таблица 8 - Определение погрешности измерений силы постоянного тока

| Номинальное значение на выходе<br>ИК. мА   |  |  | 16 | 20 |
|--------------------------------------------|--|--|----|----|
|                                            |  |  |    |    |
| Измеренное значение на вы-2<br>ходе ИК, мА |  |  |    |    |
|                                            |  |  |    |    |
|                                            |  |  |    |    |
| Среднее арифметическое значение            |  |  |    |    |
| силы постоянного тока, мА                  |  |  |    |    |
| Абсолютная погрешность, мА                 |  |  |    |    |
| Приведенная (к НЗ 20 мА) погреш-           |  |  |    |    |
| ность, $\%$                                |  |  |    |    |

8.7.7 Результаты поверки считать положительными, если значения приведенной погрешности измерений силы тока для каждого ИК находятся в пределах  $\pm 0.5$  %.

### 9 Обработка результатов поверки

9.1 Расчет характеристик погрешности ИК

Среднее арифметическое значение измеряемого физического параметра в j-ой точке определить по формуле  $(1)$ :

$$
A_j = \frac{1}{4} \sum_{i=1}^4 a_i
$$

где і = 1,2,3,4 - количество измерений в ј-ой точке поверки,

 $i = 1, 2, 3, \ldots$  п – количество точек поверки.

Абсолютную погрешность ИК в *j*-ой точке определять по формуле (2):

$$
\Delta A_j = A_j - A_{\rm F}
$$

где  $\Delta A_i$  – абсолютная погрешность ИК системы;

А<sub>2</sub> - показания рабочего эталона.

 $(2)$ 

 $(1)$ 

9.2 Приведенную погрешность ИК параметра для каждой точки поверки определить по формуле (3):

$$
\gamma_j = \left| \Delta A_j \right| 100\% / P_{\text{H2}} \tag{3}
$$

где Р<sub>нз</sub>- нормирующее значение физического параметра, приведенные в таблицах  $4-8.$ 

### **10 Оформление результатов поверки**

10.1 Результаты поверки заносятся в протокол произвольной формы.

10.2 При положительных результатах поверки оформляется свидетельство о поверке установленной формы.

10.3 При отрицательных результатах поверки применение системы запрещается, оформляется извещение о непригодности к применению с указанием причин забракования.

Начальник управления ФГБУ «ГНМЦ» Минобороны России

Ведущий научный сотрудник ФГБУ «ГНМЦ» Минобороны России

Д.М. Щеглов А. А. Гришанов